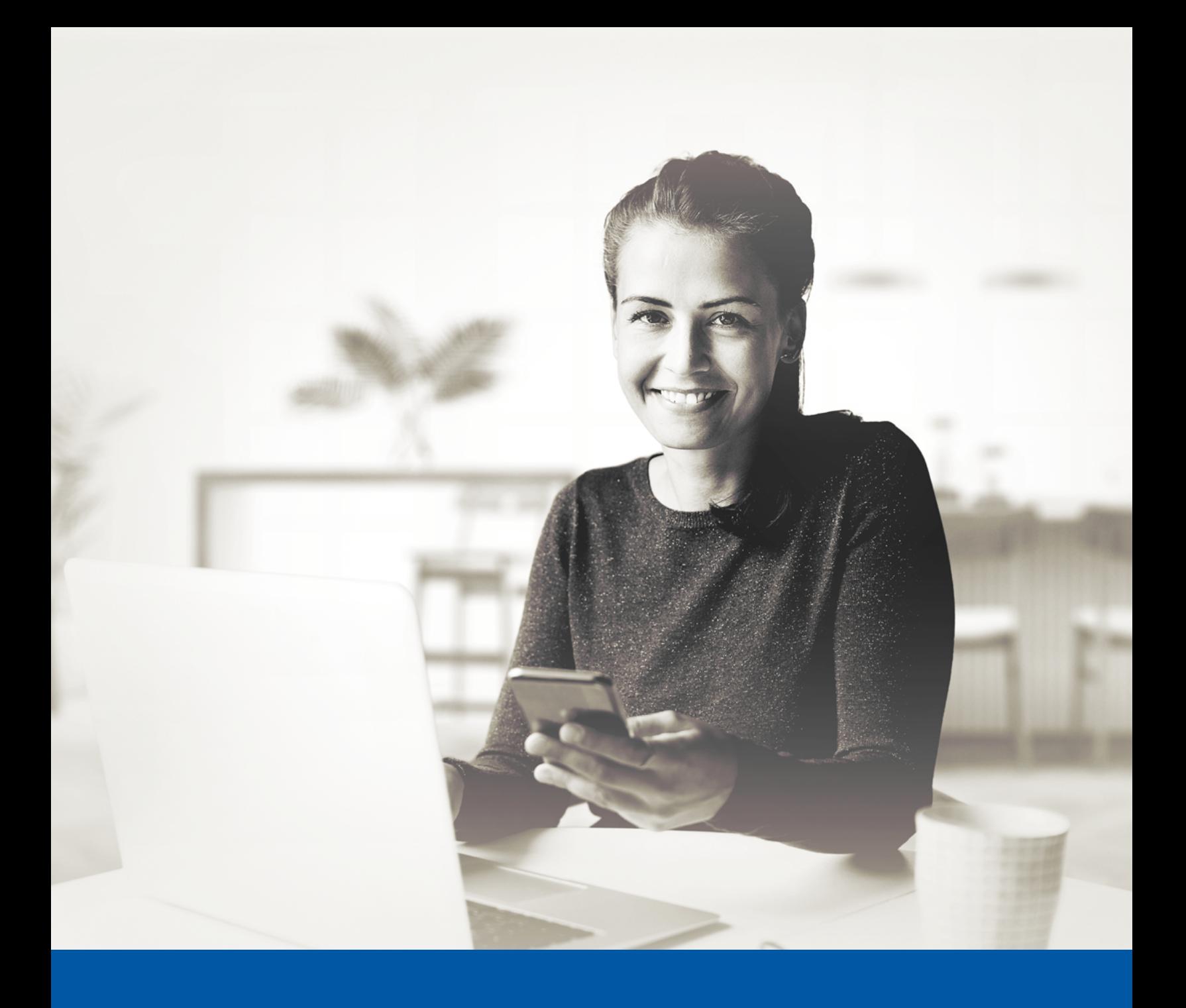

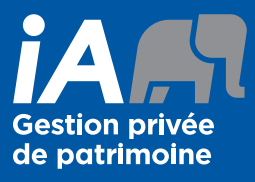

# **AUTHENTIFICATION** MULTIFACTORIELLE (AMF)

Méthode d'authentification par SMS Guide d'installation

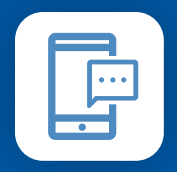

MÉTHODE D'AUTHENTIFICATION PAR SMS

Lorsque vous vous connecterez au Portail client pour la première fois, on vous demandera d'activer l'authentification multifactorielle.

## L'ACTIVATION NE PREND QUE QUELQUES MINUTES

#### **Étape 1**

Lorsque vous cliquez sur le lien vers le Portail client, vous serez redirigé vers la NOUVELLE page du Portail client, où l'on vous demandera d'entrer votre **nom d'utilisateur** et votre **mot de passe**.

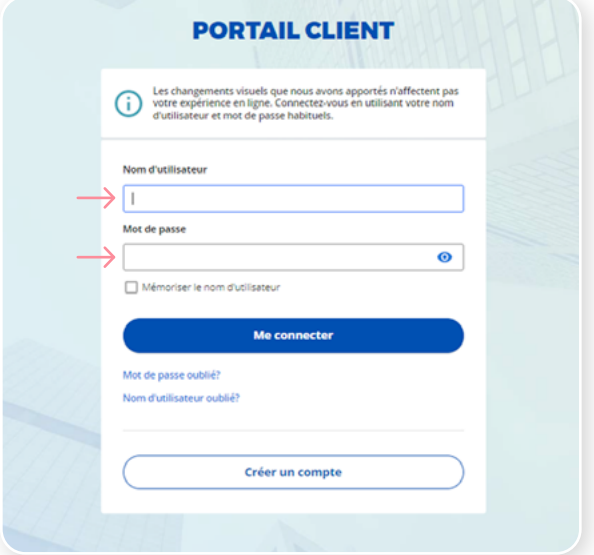

#### **Étape 2**

Cliquez sur le bouton **Choisir** dans la section Authentification par SMS.

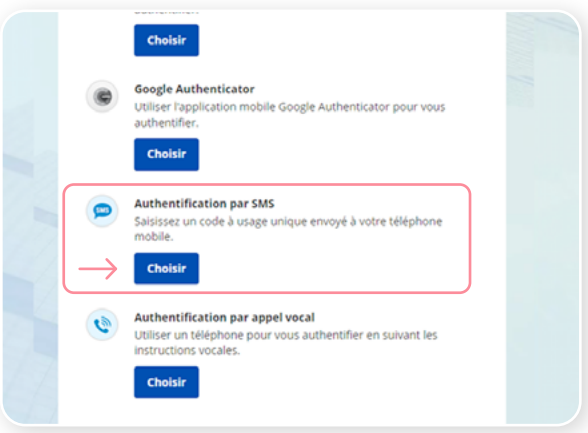

### **Étape 3**

On vous demandera de **sélectionner le pays** et d'**entrer le numéro de téléphone** où vous souhaitez recevoir vos codes de sécurité. Cliquez ensuite sur **Envoyez le code**.

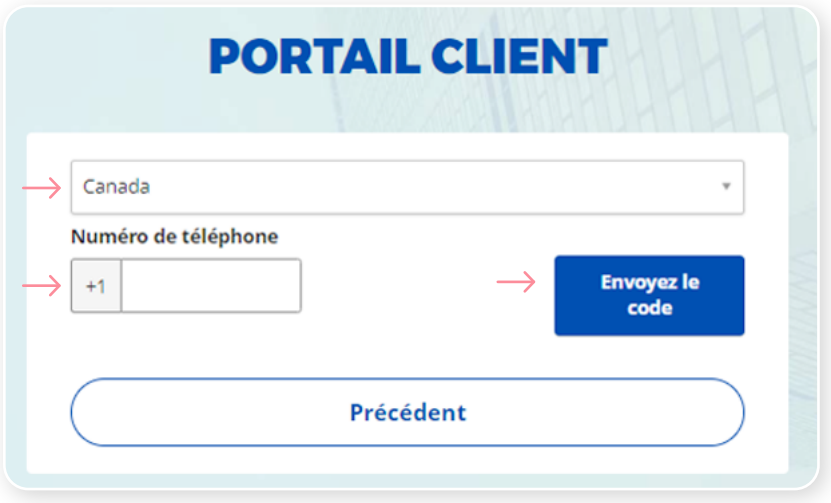

#### **Étape 4**

Lorsque vous aurez reçu le code de sécurité unique, vous devrez **entrer le code** qui vous est donné et cliquer sur **Vérifier**.

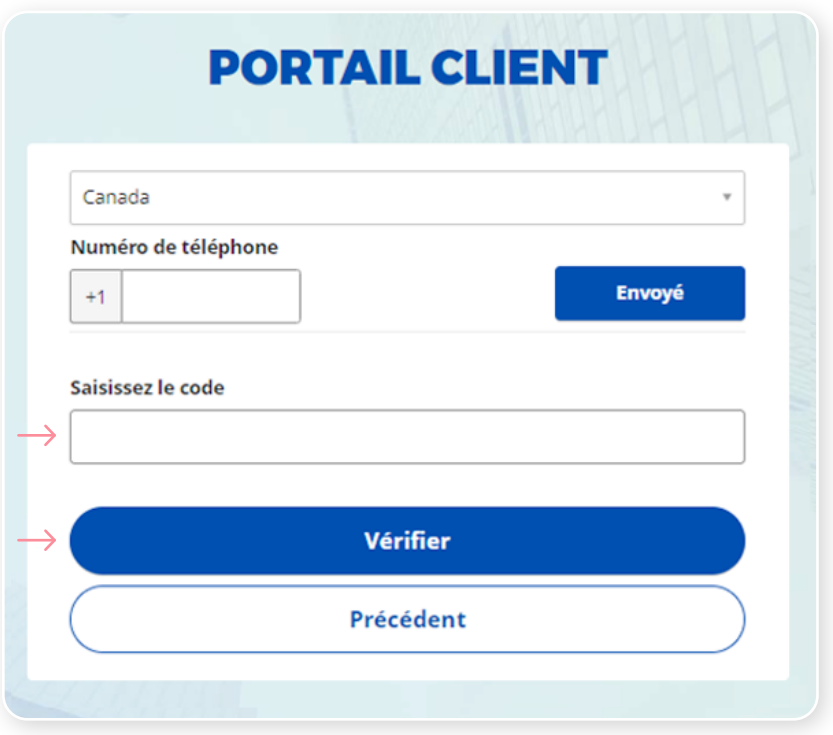

#### **Étape 5**

Vous avez maintenant terminé l'activation de l'authentification multifactorielle du SMS et vous serez redirigé vers la page de configuration. Vous pouvez décider d'activer une autre méthode d'authentification ou cliquer sur **Terminer** pour continuer vers le Portail client.

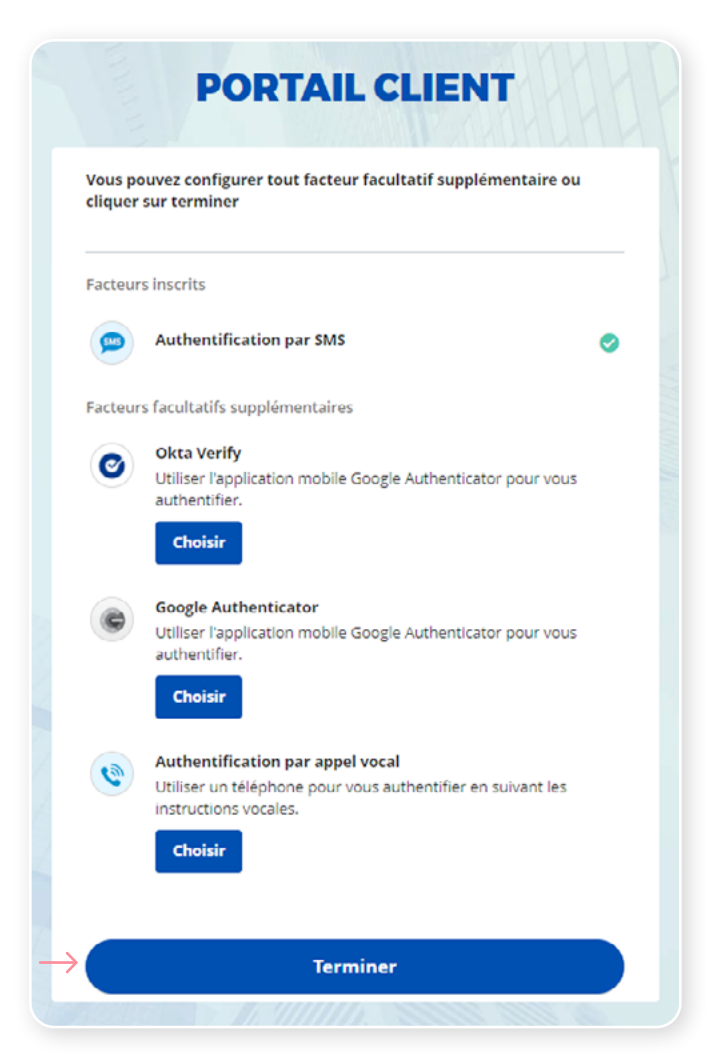

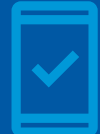

Dorénavant, lorsque vous vous connecterez au Portail client, on pourrait vous demander de **fournir un code de sécurité unique**, qui vous sera envoyé par SMS (message texte).

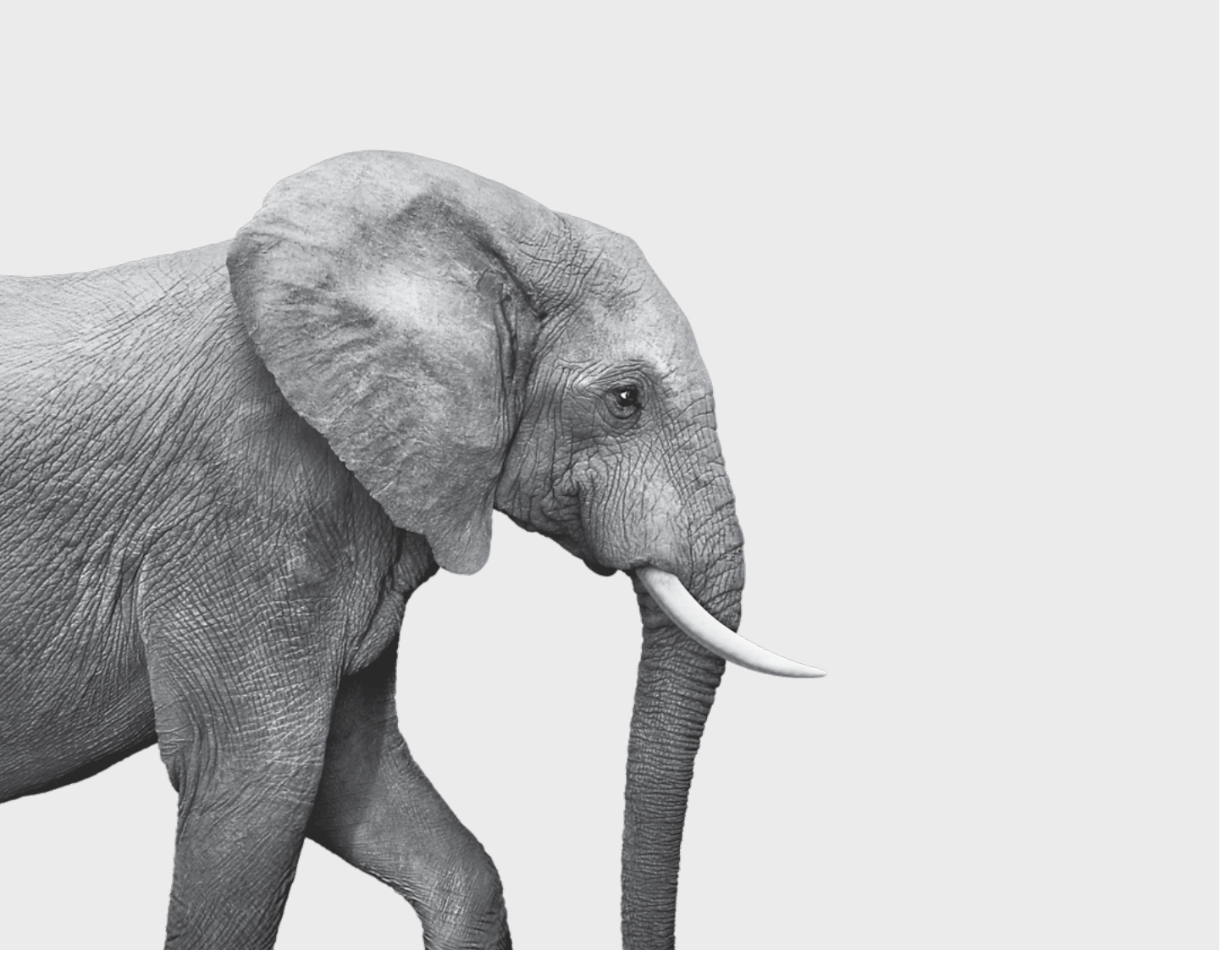

#### ON S'INVESTIT, POUR VOUS.

iA Gestion privée de patrimoine est membre du Fonds canadien de protection des épargnants et de l'Organisme canadien de réglementation du commerce des valeurs mobilières. iA Gestion privée de patrimoine est une<br>marque de commerce et un autre nom sous lequel **iA Gestion privée de patrimoine inc.** exerce ses activités. **In priver**